# 特集>>> 情報化施工, ICT 技術, 自動化・ロボット化, 自動制御

# **携帯電話を利用した移動体管理システム**

**船舶や工事車両の安全監視等に活用**

# **石 田 仁**

携帯電話は建設業においても保有率が高い ICT 機器であり,小型でありながら GPS や加速度センサ, 通信機能など、多くの機能が集約されている。ここで紹介する施工支援システムは 2006 年より、多くの 建設現場で活用してきたものであり、携帯電話とインターネットを用いることで、ICT システムの利用が 現場職員の負担にならないことを重視し,手軽に業務を効率化していくことを目指している。本稿では, 施工支援システムの概要を紹介し,さらにその活用例の一つとして,携帯電話を用いた移動体管理システ ムを紹介する。

**キーワード**:携帯電話,GPS,移動体管理,インターネット,WEB サーバ

# 1**.はじめに**

ICT 機器の進歩は非常に速く,以前に比べ,より 小型でかつ高機能な製品が安く入手できるようになっ ている。中でも携帯電話の進歩はめざましく、最近で はスマートフォンやタブレット端末のようなパソコン の小型版ともいえる高機能な製品も普及しつつある。 また,総務省によれば,日本においても 2012 年 3 月 末現在で,携帯電話の普及率は 1 人 1 台を超えたとの ことであり,日常生活において非常に馴染みの深い ICT 機器となっている。一方、建設現場においても, 携帯電話はなくてはならないものであり,ほとんどの 職員が所持し,日頃から利用している。用途としては 音声通話以外にも,メールや WEB 検索などの利用頻 度も高い。このように身近でありながら,携帯電話は, データの入力機能や通信機能を備えていることから, システム端末としても利用することができる。

このような携帯電話の特徴を活かし,一日の多くの 時間を屋外で過ごす現場職員にも,無理なく利用でき る施工支援システムの開発に取り組んでいる。

# 2**.携帯電話を利用した施工支援システム**

上述のとおり 2006 年に携帯電話を利用したコンク リートの品質管理システムを構築し,施工支援サーバ を設置した。それ以降も同じ仕組みを利用して携帯電 話向けの様々なシステムを構築している。このシステ ムは手軽に利用できるため,これまで多くの現場で導 入し、小規模な現場においても ICT システムの活用 機会が増えている。

以下に携帯電話を利用した施工支援システムを紹介 する。

#### **(**1**)全体の機器構成**

H

本システムの機器構成を**図─** 1 に示す。一般的な WEB サーバとインターネット通信を中心としており、カ スタマイズや社外の他システムとの連携が容易である。 ①施工支援用サーバ

本システムの施工支援用サーバは技術研究所に設置 しており,複数のサーバ機から構成される。WEB サー バ上では,通信の暗号化機能,携帯電話認証対応のメ ニュー画面, WEB アプリケーションの動作環境が稼 働しており,比較的容易にアプリケーションを構築す ることが可能である。

WEB サーバからは、FTP サーバ、メールサーバ. DB サーバのデータを利用可能で、必要に応じてこれ らと連携して WEB アプリケーションを構築してい る。このサーバには標準的なプロトコルをほぼ組みこ んでいるため,多くの社外システムと比較的容易に データ連携が可能である。

なお、各サーバ機は技術研究所内以外の遠隔地から もメンテナンスが可能である。

②インターネットとモバイル通信回線

通信はインターネットおよび通信事業者のモバイル 通信回線を用いる。インターネットを用いるため、パ スワードや秘密データの漏えいを防ぐために通信の暗

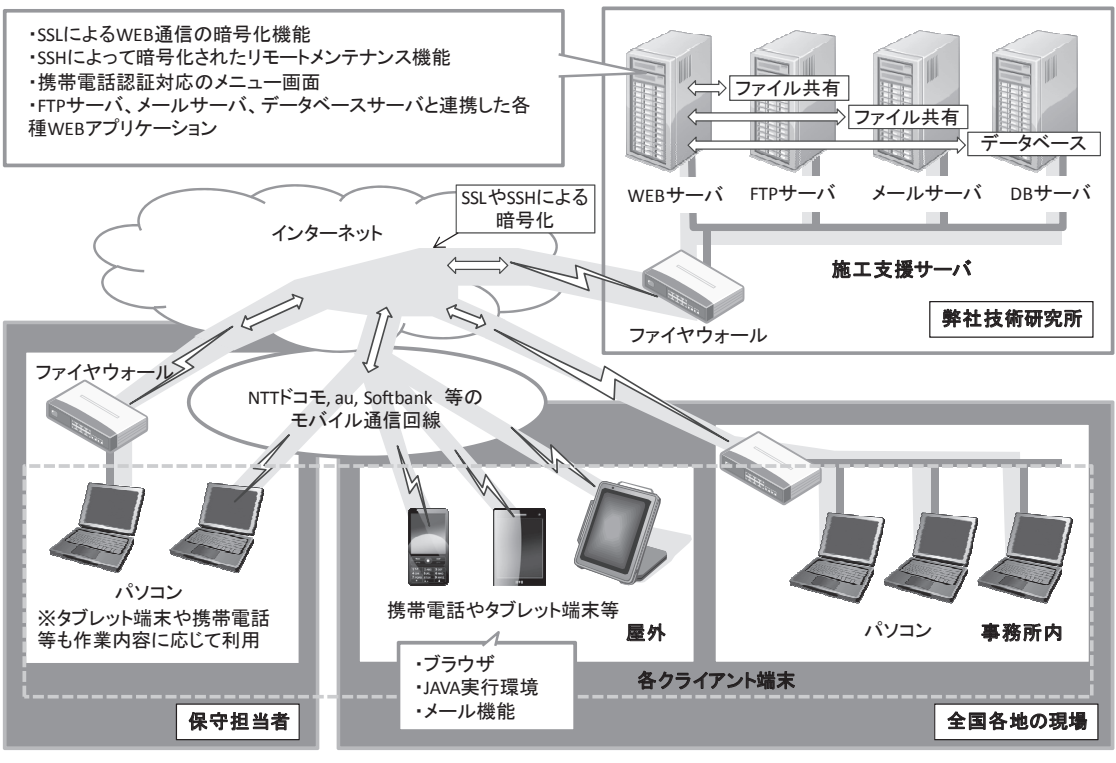

図―1 本システムの機器構成

号化を行う必要があるが,これも一般的なSSL(Secure Socket Layer) や SSH (Secure Shell) による公開鍵 認証方式を用いている。

# ③現場側の利用環境

サーバ上の WEB アプリケーションを利用するため に現場で用意する機器も,一般的な携帯電話やイン ターネットに接続可能なパソコンのみである。本シス テムは,基本的にサーバ上の WEB アプリケーション のみで機能するが,圏外や地域など携帯電話の通信速

度が十分確保できない場合や,大容量のデータを扱う 場合など,補助的に簡単なアプリケーションをパソコ ンや携帯電話にインストールする場合もある。また, 山間部等の携帯電話が通じない地域などでは,3G/4G 回線が利用できないため,代わりに無線 LAN アクセ スポイントを設置して運用することも可能である。

## **(**2**)ソフトウェア構成**

本システムで用いる代表的なソフトウェアを**表─** 1

| 項目                        |            | 名称                                 | 備考                               |
|---------------------------|------------|------------------------------------|----------------------------------|
| 施<br><b>三支援</b><br>サ<br>バ | 共通部分       | RedHatEnterpriseLinux<br>あるいは互換 OS | サーバ用途向けの Linux ディストリビューションのひとつ   |
|                           |            | OpenSSH                            | ログオン時のユーザ情報の暗号化、操作内容の暗号化等に用いる    |
|                           | WEB サーバ    | Apache HTTP Server2.2              | 利用者の WEB ブラウザと通信する HTTP サーバ      |
|                           |            | Apache Tomcat6.0                   | HTTP サーバと連携する JAVA アプリケーションサーバ   |
|                           |            | <b>PHP5.3</b>                      | WEB ページ生成に用いるプログラム言語             |
|                           |            | OpenSSL                            | HTTP 通信の暗号化(HTTPS)に用いる           |
|                           | FTP サーバ    | Vsftpd                             | ファイル転送サーバ (FTP サーバ)              |
|                           |            | OpenSSH                            | 暗号化の必要があるファイル転送に用いる              |
|                           | メールサーバ     | Postfix                            | メール送信/メール転送サーバ(SMTP サーバ)         |
|                           |            | Dovecot                            | メール受信サーバ(POP/IMAP サーバ)           |
|                           | DB サーバ     | PostgreSQL8.3                      | リレーショナルデータベース                    |
|                           |            | PostGIS                            | PostgreSQL の地理情報向け拡張機能           |
| ヶ<br>ラ<br>端末              | 事務所内のパソコン  | WEB ブラウザ                           | Microsoft Internet Explorer 等    |
|                           |            | メール機能                              | Microsoft Outlook, Lotus Notes 等 |
|                           | 現場の携帯電話等   | WEB ブラウザ                           | imode ブラウザ他, 各端末内蔵のブラウザ          |
|                           |            | JAVA 実行環境                          | i-appli 他,各端末用のプログラム実行環境         |
|                           |            | メール機能                              | 各端末内蔵のメール機能                      |
|                           | 保守担当者のパソコン | SSH 対応ターミナルソフト                     | SSH により暗号化可能なターミナルソフト            |
|                           |            | SSH 対応ファイル転送ソフト                    | SFTP, SCP 等の暗号化対応ファイル転送ソフト       |

表─ 1 本システムで用いるソフトウェア一覧

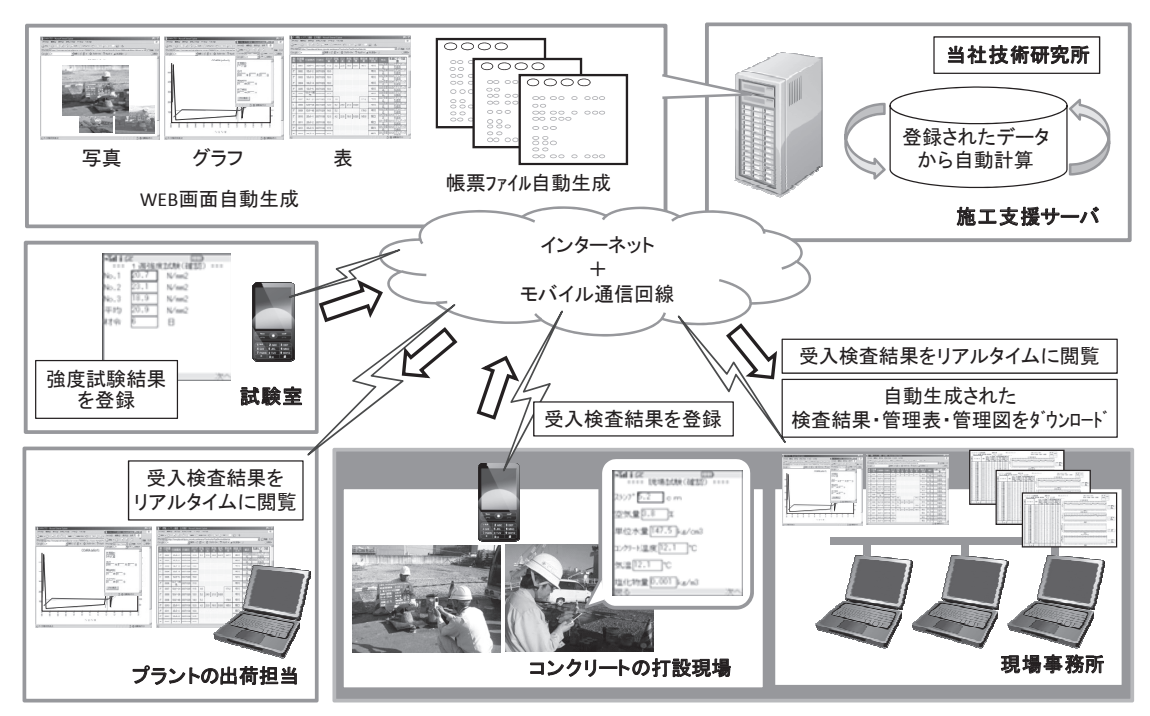

図─ 2 コンクリート管理への適用例

に示す。特殊なソフトウェアは使わず、サーバ上のソ フトウェアは,ほとんどがオープンソースである。こ ういった一般的なソフトウェアを組み込むことによ り,他社のシステムとの連携も行いやすく,拡張も容 易である。

なお、クライアント端末についても、日常使ってい るものを利用すれば十分で,特別な制限はない。

#### **(**3**)コンクリート管理への適用例**

本システムをコンクリート管理に用いた例を紹介す る(**図─** 2)。この例では,コンクリート打設時の受 入検査結果や,試験室での圧縮強度試験結果をサーバ 上で自動的に図表化しており,結果をリアルタイムに プラントや現場事務所等で確認することができる。ま た,自動的に計算処理されたデータを帳票としてダウ ンロードすることができるため,現場のデータ整理の 省力化が可能である。

このように携帯電話を入力装置として用いることに より、現場でも利用しやすいシステムとなっている。

## 3**.**GPS **携帯電話を用いた移動体管理システム**

安価な GPS の普及、工事の安全対策のニーズ等か ら,車両や船舶の位置を監視する運行管理システムや 航行監視システムが,一般的となってきている。この ようなシステムは,以前はパソコンや PDA などを車 両や船舶に搭載することが多かったが,現在では,

GPS 携帯電話等の簡易な機器に対応したシステムが 各社からリリースされている。

**図─** 3 は 2009 年に,数十台単位の工事車両の運行 管理を,低価格で実施するために構築した移動体管理 システムであり,これもGPS携帯電話を利用している。

#### **(**1**)基本的な機能**

本システムの基本的な機能は,①経路逸脱,②安全 運転状況, 3指定エリアへの接近や進入, 4速度超過 等の監視である。多くの場合は,これらの監視結果に 合わせて自動的に音声案内や警告を行っている。他に も、位置情報や時刻、加速度センサを利用した判定で あれば,サーバでの自動音声案内/警告が可能である。 ①経路逸脱

あらかじめ地図上で指定した経路を走行しているか どうかを監視する。指定した経路を外れた場合に警告 を行うことができる。経路は往路と復路を個別に指定 したり、また、それぞれ複数の経路を指定することも 可能となっており,個々の現場の状況に応じて細かく 設定することができる。

②安全運転状況

急加速,急ブレーキ,急ハンドルといった危険運転 を検出し,警告を行う。これらの検出は,道路の状況 によりやむを得ない場合も多いため,回数を記録し, 例えば一日に一定の回数を超えた場合に警告を行うと いう方法もある。

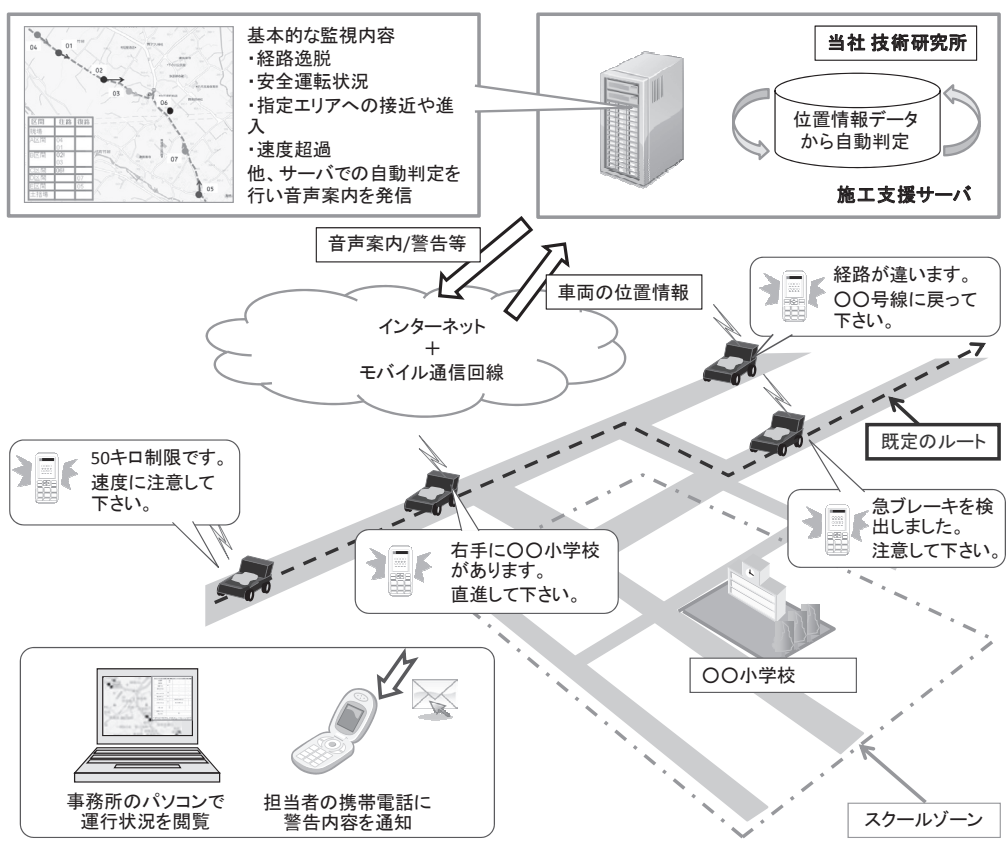

図─ 3 移動体管理システムの例(工事車両の運行管理システム)

③指定エリアへの接近や進入

あらかじめ地図上で指定した範囲に対して、接近し た場合や進入した場合に検出し,音声案内や警告を行 う。

④速度超過

移動速度を算出し、速度に合わせて音声案内や警告 を行う。速度のしきい値は,範囲によって個別に指定 することができる。

音声案内や警告の例を**表─** 2 に示す。**表─** 2 のよ うな自動判定の他,事務所のパソコンから手動で任意 の音声案内/警告を行うことも可能であり、現場の ニーズに合わせやすいシステムとなっている。

各車両の運行状況は事務所のパソコンで監視するこ とができ,また,現場担当者の携帯電話にも,メール で警告内容を通知することができる。

以上のように,本システムは,携帯電話を用いた簡 易なシステムでありながら,運転マナーをトータルに, かつリアルタイムに監視することができる。

なお、安全用途以外にも、本システムをコンクリー ト打設時の運搬時間管理,土砂運搬時の運搬台数集計,

表─ 2 音声案内や警告の例

| 種類 |        | 説明                                 | 例                                                     |  |  |  |
|----|--------|------------------------------------|-------------------------------------------------------|--|--|--|
| 案内 | 位置     | 指定範囲に近付いた時や進入した時にあらかじ<br>め設定した音声案内 | ・スクールゾーンです。<br>・この先右折禁止です。<br>・右側に○○中学校があります。注意して下さい。 |  |  |  |
|    | 時刻     | 指定時刻になった時にあらかじめ設定した音声<br>案内        | ・通勤時間帯です。○○橋の通行を中止して下さい。                              |  |  |  |
| 警告 | 経路逸脱   | 指定の経路を外れた場合                        | ・指定の経路を外れています。○○号線に戻って下さい。                            |  |  |  |
|    | 速度超過   | 区間ごとに設定した速度を超えた場合                  | ・速度超過です。注意して下さい。<br>・速度を落として下さい。○キロ制限です。              |  |  |  |
|    | アイドリング | 長時間のアイドリングを行った場合                   | ・停車中のアイドリングを控えて下さい。<br>・アイドリングが 10 分を超えました。           |  |  |  |
|    | 急ハンドル  | 乱暴なハンドル操作を行った場合                    | ・急ハンドルを検出しました。注意して下さい。<br>・急ハンドルの回数が○回を超えました。注意して下さい。 |  |  |  |
|    | 急ブレーキ  | 急ブレーキ操作を行った場合                      | ・急ブレーキを検出しました。注意して下さい。<br>・急ブレーキの回数が○回を超えました。注意して下さい。 |  |  |  |
|    | 急加速    | 急加速操作を行った場合                        | ・急加速を検出しました。注意して下さい。<br>・急加速の回数が○回を超えました。注意して下さい。     |  |  |  |

CO<sub>2</sub> 削減のためのアイドリングの監視等に活用してい る事例もある。

# **(**2**)車両への設置方法**

本システムは,**図─** 4 に示すように GPS 携帯電話 をダッシュボード等に置くだけで動作する。このため, 日々入れ替わる工事車両に対しても適用しやすい。**写 真─** 1 に工事車両への配付状況を示す。

このような方式に対し、デジタコ等に GPS や通信

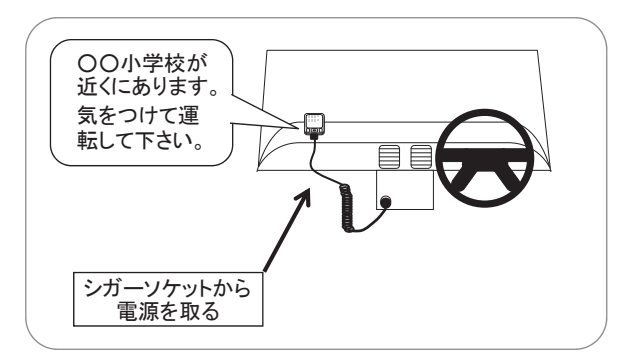

機能を搭載した製品も販売されているが,こういった 装置は高機能である半面, 配線作業(写真––2)を必 要とする。この取り付けには1台あたり半日から一日 以上かかることも多く,車両の入れ替わりがある場合 には導入しにくい。

# **(**3**)船舶への設置方法**

本システムは,サーバ上のアプリケーションを容易 に書き換えることができるため,工事車両だけでなく, 船舶の航行監視等にも広く活用することができる。船 舶に対応する場合,大まかな変更点は,背景の地図, 音声案内の内容程度であり,多くの場合,工事車両よ りも単純な設定で済む。

なお, 必要に応じ, AIS (Automatic Identification System:船舶自動識別装置)情報や,レーダー情報 との連携を行っている。

設置については,**写真─** 3 のように車両の場合と 同様で,窓際に GPS 携帯電話を置くだけでよい。なお, この例では,携帯電話からの自動音声案内を行ってお 図─ 4 GPS 携帯電話の設置イメージ

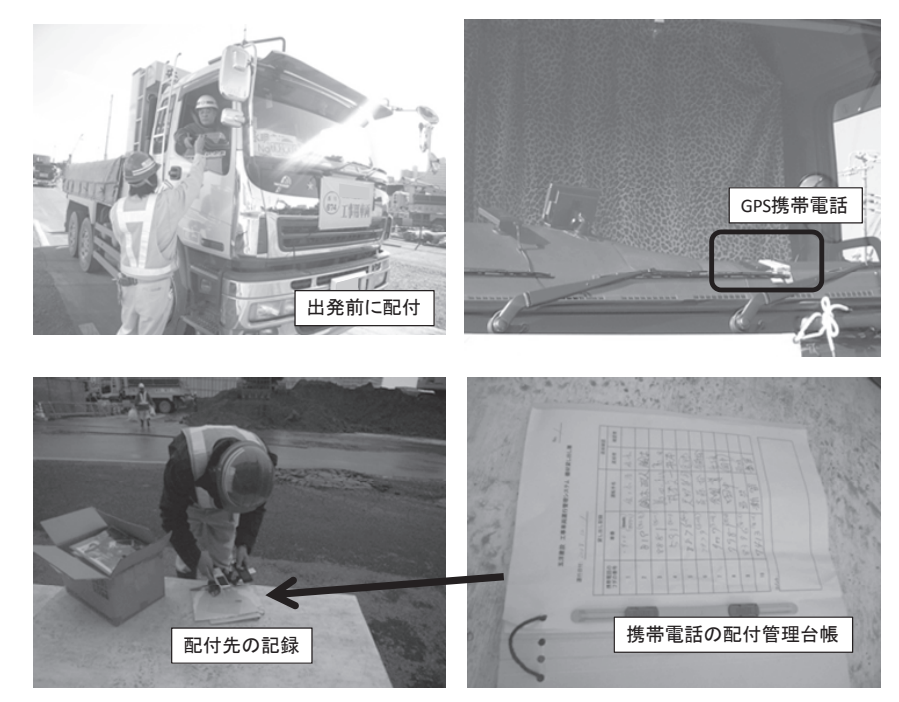

写真─ 1 工事車両への配付状況

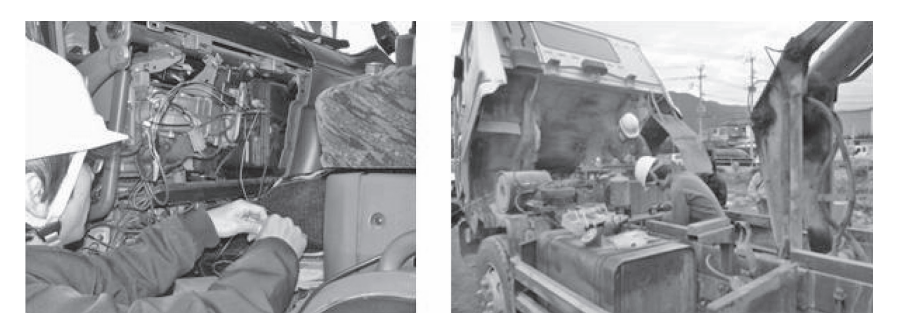

写真─ 2 デジタコ等配線を必要とする装置の取り付け作業の例

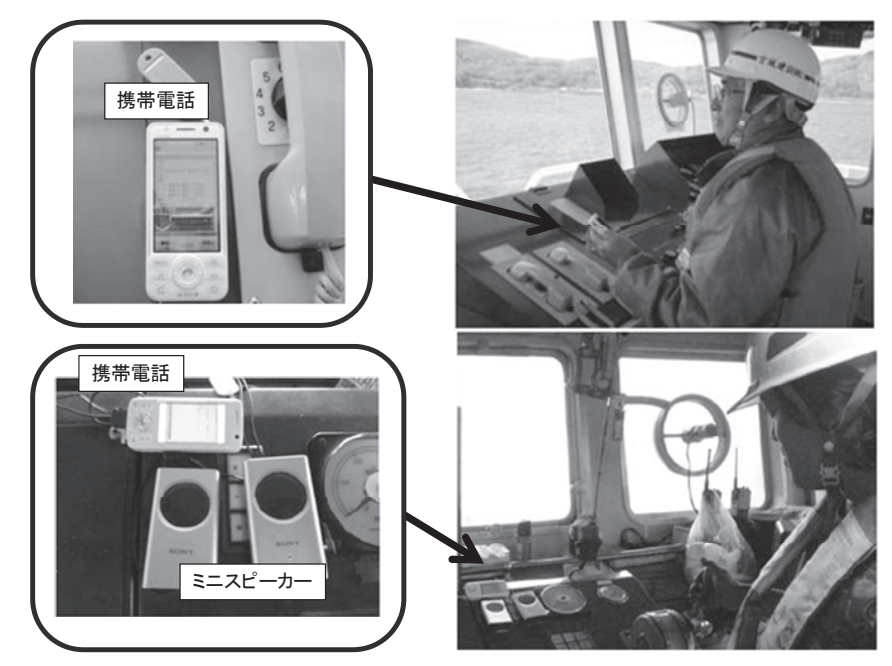

写真─ 3 船舶への設置状況(自動音声案内による航行安全システム)

り,音声が聞こえにくい場合は,状況に応じて,この ように外付けスピーカーを利用することもできる。

# 4**.おわりに**

以上のように,当社では携帯電話を用い,できる限 り現場の負担にならないような簡易なシステムで、現 場の安全性向上や省力化を検討している。本システム は,自社サーバに機能を集約し,特殊な設備を用いな いことから,現場での設置環境が非常にシンプルであ り,また,使い慣れた携帯電話を入力やデータ収集に 用いることから,従来の施工管理システムに比べ,利 用者にとって非常に馴染みやすいものと思う。そして, このような簡単なシステムであっても,建設現場の 様々な場面に広く提供していくことで,大きな効果が 得られるものと考えている。今後も,本システムによっ て小さな省力化や機能向上を積み重ねることにより, 現場担当者が,より効率的,かつ効果的に現場管理を 行えるような環境を実現していきたいと考えている。

なお,最近では,建設業向けのクラウドサービスが 普及しつつあり,ネットワーク上に建設業向けのシス テムが提供されつつある。このような形態で多くの建 設現場用のシステムが提供されていけば、煩雑であっ た導入作業も簡単になり,例えば以下のような使い方 も実現できるかも知れない。

- ①現場職員がインターネットで,多様なクラウドサー ビスの中から現場条件に合ったサービスを見つけ, ユーザー登録をしていくと,選択した内容に応じて 即座に統合システムの導入が完了する。
- ②現場職員がレンタルした計測装置の電源を入れる と,特に操作をしなくともインターネットに接続さ れ,クラウドサービスと同期し,パソコンや携帯電 話等から,機器の設定やデータの閲覧が可能になる。 このような,システムや計測装置をより簡単に活用 できるサービスについては,今後の各計測機器メー カー等の取り組みにも期待したい。

### $J$  $CMA$

#### 《参 考 文 献》

- 1)石田 仁,「五洋建設における携帯電話を用いた建設現場支援システ ムの運用~汎用性の高い IT ツールとして広く適用~」(2008 年度 NEC C&C システムユーザー会論文)
- 2)石田 仁,「携帯電話を活用した建設現場の管理システム」(2007 年 4 月号 コンクリートテクノ セメント新聞社)

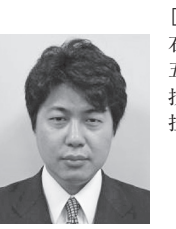

[筆者紹介] 石田 仁(いしだ ひとし) 五洋建設㈱ 技術研究所 土木技術開発部 耐震構造チーム 担当課長